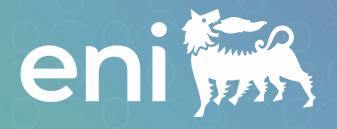

# TogetHR Modulo Reclutamento e selezione

Guida operativa per la External Application (Career Site)

V01 - Aggiornato a 20 Maggio 2024

#### Linkal Career Site

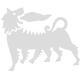

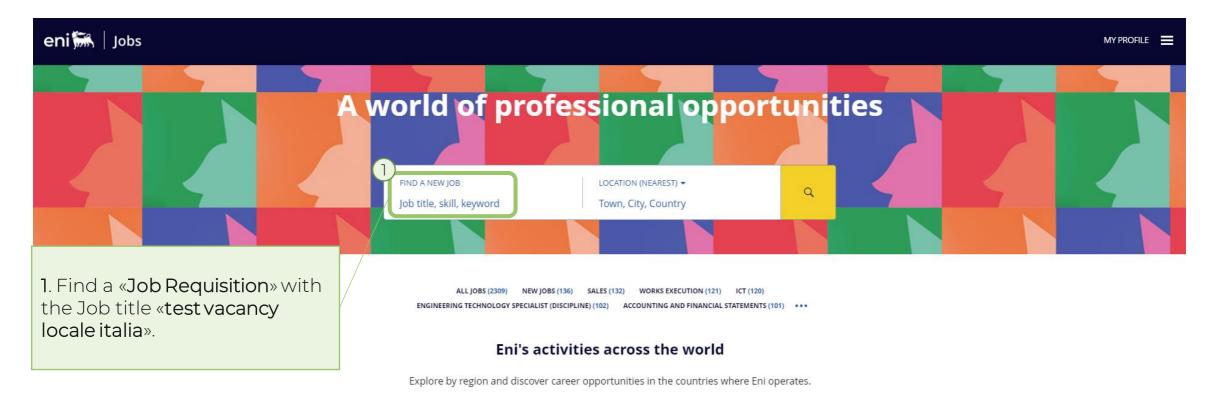

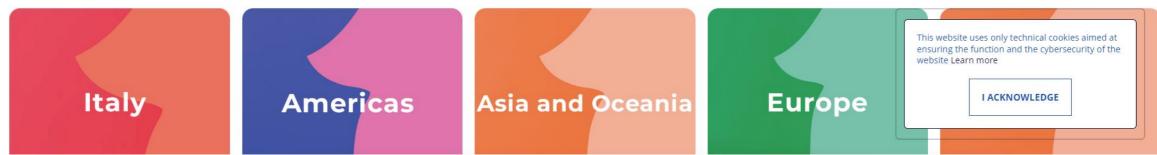

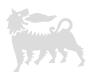

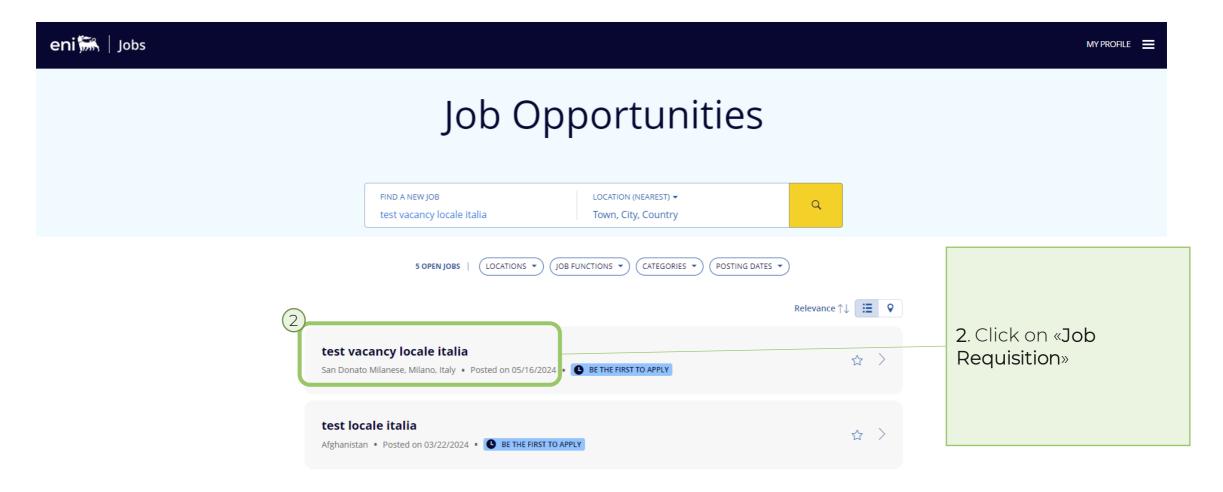

#### 1. Applicazione ad una Job Requisition

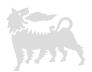

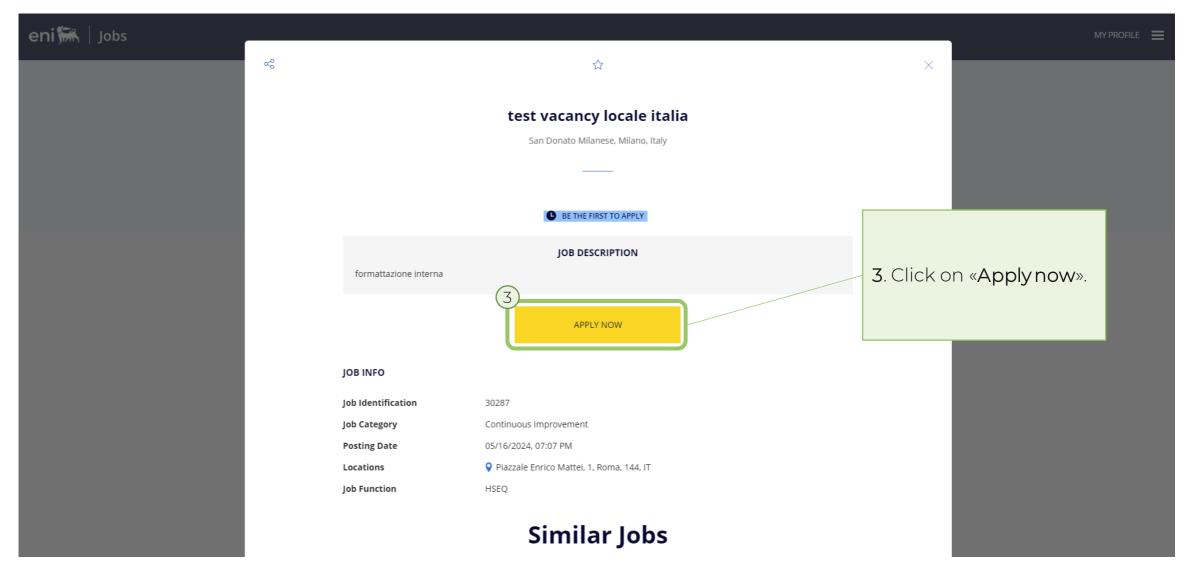

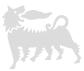

test vacancy locale italia

#### You don't need to have an account

Get started right away by simply using your email. Your profile will be created and kept up to date automatically as you enter details for each of your job applications.

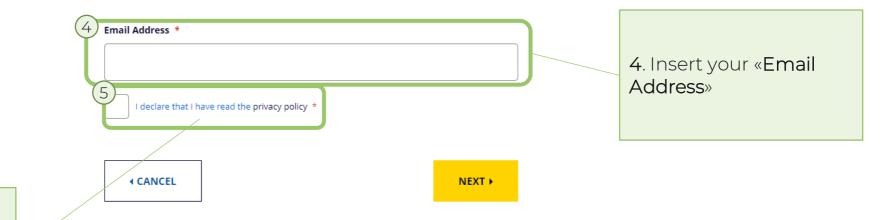

5. Flag «I declare that i have read the privacy policy». It's suggested to read them clicking «privacy policy»

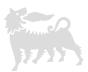

#### Job Opportunities FIND A NEW JOB LOCATION (NEAREST) ▼ Q test vacancy locale italia Town, City, Country LOCATIONS -JOB FUNCTIONS . CATEGORIES 🕶 POSTING DATES . 5 OPEN JOBS Relevance ↑↓ **: ?** test vacancy locale italia San Donato Milanese, Milano, Italy • Posted on 05/16/2024 • BE THE FIRST TO APPLY test locale italia ☆ > Afghanistan • Posted on 03/22/2024 • BE THE FIRST TO APPLY test locale italia This website uses only technical cookies aimed at Italy • Posted on 03/27/2024 • BE THE FIRST TO APPLY ensuring the function and the cybersecurity of the website Learn more 6 I ACKNOWLEDGE VACANCY LOCALE ITALIA - SDM San Donato Milanese, Milano, Italy and 1 more • Posted on 05/08/2024 6. Click on «I ACNOWLEDGE»

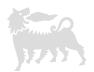

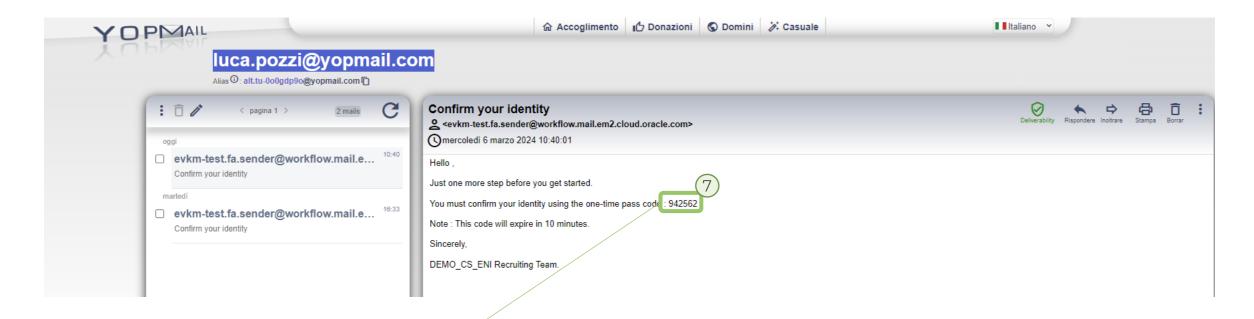

7. Copy «one-time pass code».

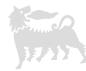

#### Confirm Your Identity

The verification code was sent to this email address: luca.pozzi@yopmail.com. When you get the code, type the code into the field to confirm your identity and complete your job application. Note that it may take some time before you receive the code.

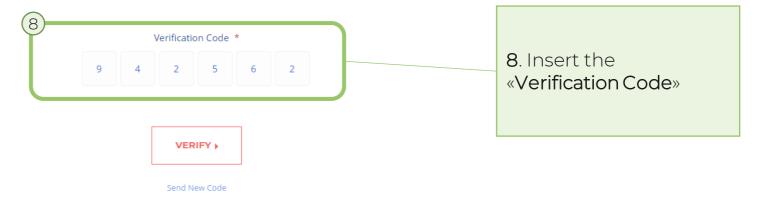

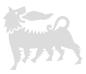

1 / 4

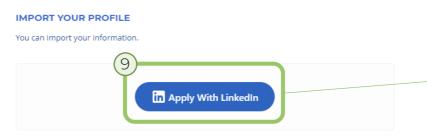

9. Click on «Apply With LinkedIn» if you want to import information from your Linkedin profile. More details on slide 32.

#### 10. Contact information. Insert:

- Last name: Free text
- First Name: Free text
- Title:
  - Doctor
  - Miss
  - Mr.
  - Mrs.
  - Ms.

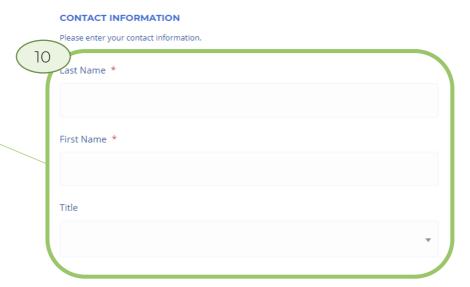

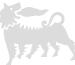

Middle Name 10. Contact Information. Insert: Middle Name: Free text Email Address Email Address: Automatically luca.pozzi@yopmail.com populated Reenter Email Address: Free Reenter Email Address \* text Phone Number: Free text Phone Number \* Country code +39 (Italy) 11. Home address (Residence). **HOME ADDRESS** Insert: Please enter your home address. **Country**: Select the Country

Country \*

Italy

from LoVs

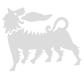

1 / 4

#### 11. Home address. Insert:

- **Province**: Select the Province from LoVs
- City: Select the City from LoVs
- Post Code: Select the Post Code from LoVs
- Address Line 1: Free text
- Address Line 2: Free text
- Address Line 3: Free text

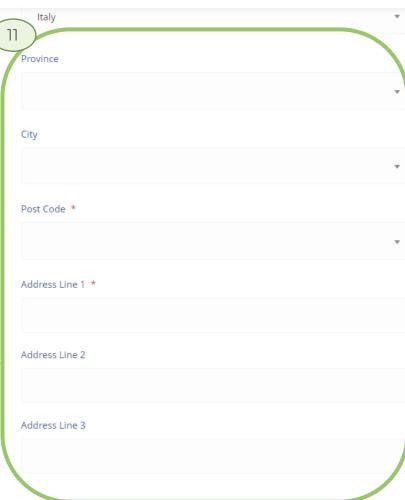

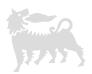

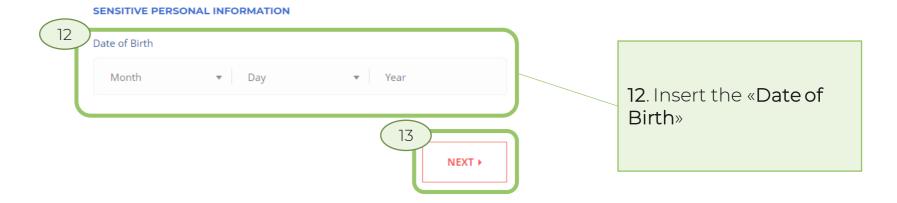

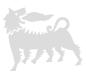

🖒 | test vacancy locale italia 2 / 4

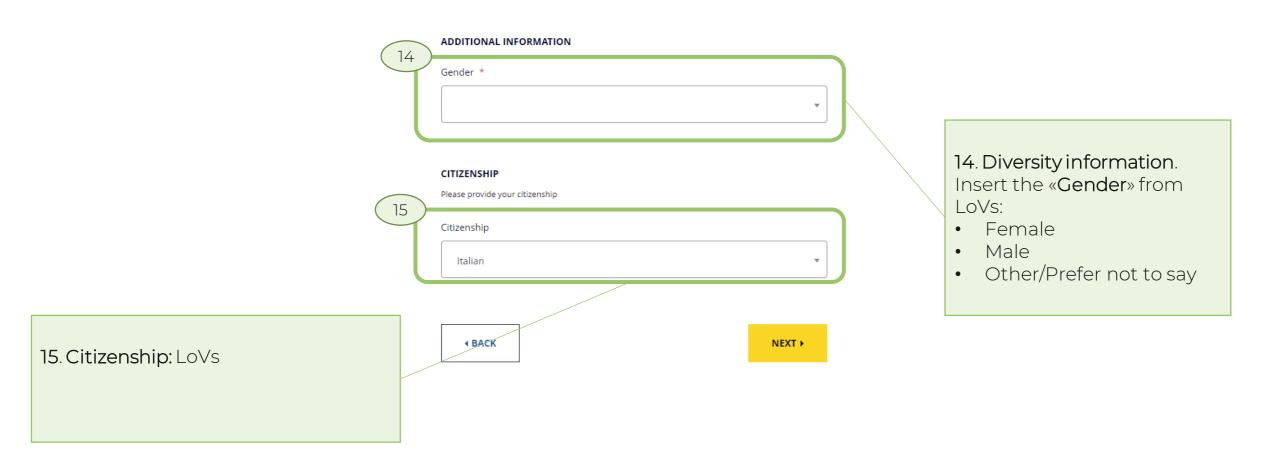

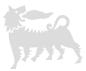

3 / 4

 $\bigcirc$ 

<u>25</u>.

test vacancy locale italia

17. Experience. Click on "Add

experience". Details on slide

EDUCATION It is highly recommended that you provide your education details. ADD EDUCATION GRADUATION MARK Most recent mark achieved Graduation mark (grade/on) - If applicable 110/110 17 **EXPERIENCE** Please provide details about your work experience. **ADD EXPERIENCE** 

16. Education. Click on "Add education". Details on slide 24.

Add "Graduation Mark"

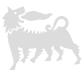

3 / 4

 $\cap$ 

test vacancy locale italia

# ADD EXPERIENCE SUPPORTING DOCUMENTS AND URLS Please add any additional documents or URLs. DROP COVER LETTER HERE TRA-CH-000299-ORC Validation O... ADD COVER LETTER REMOVE Link 1 + Add Another Link

Please provide details about your work experience.

18. Supporting Documents and URLs. Drop or upload your resume.

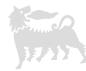

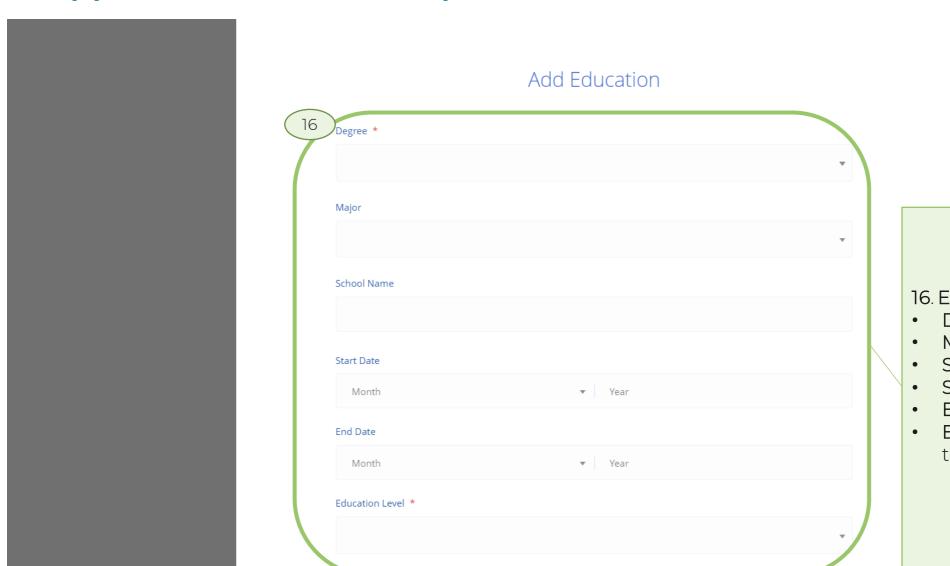

#### 16. Education.

- **Degree**: LoVs
- Major: LoVs
- School Name: Free text
- Start date: LoVs
- End date: LoVs
- Educational Level: Free text

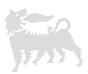

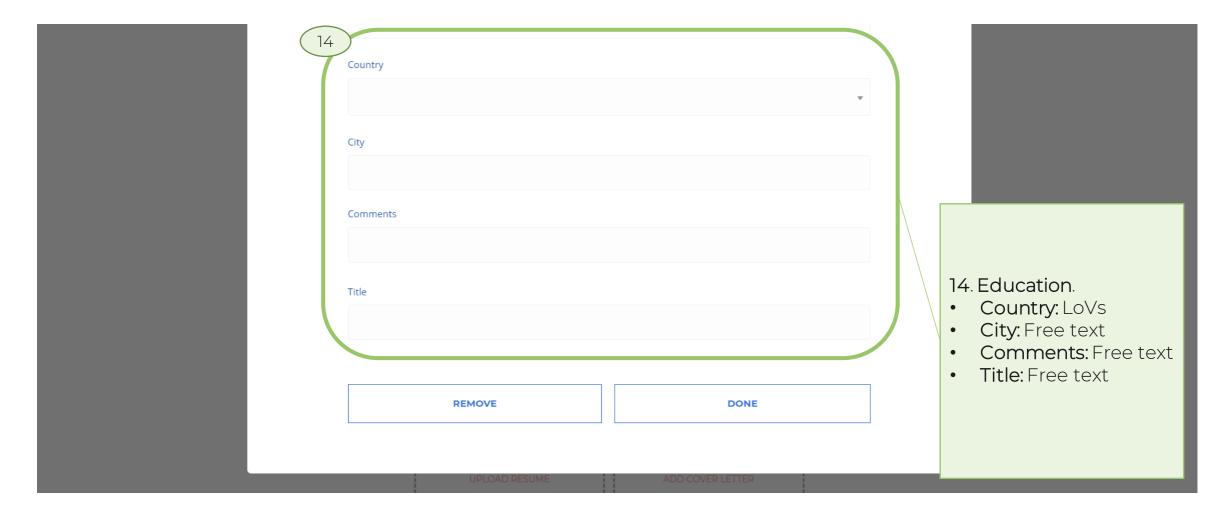

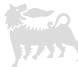

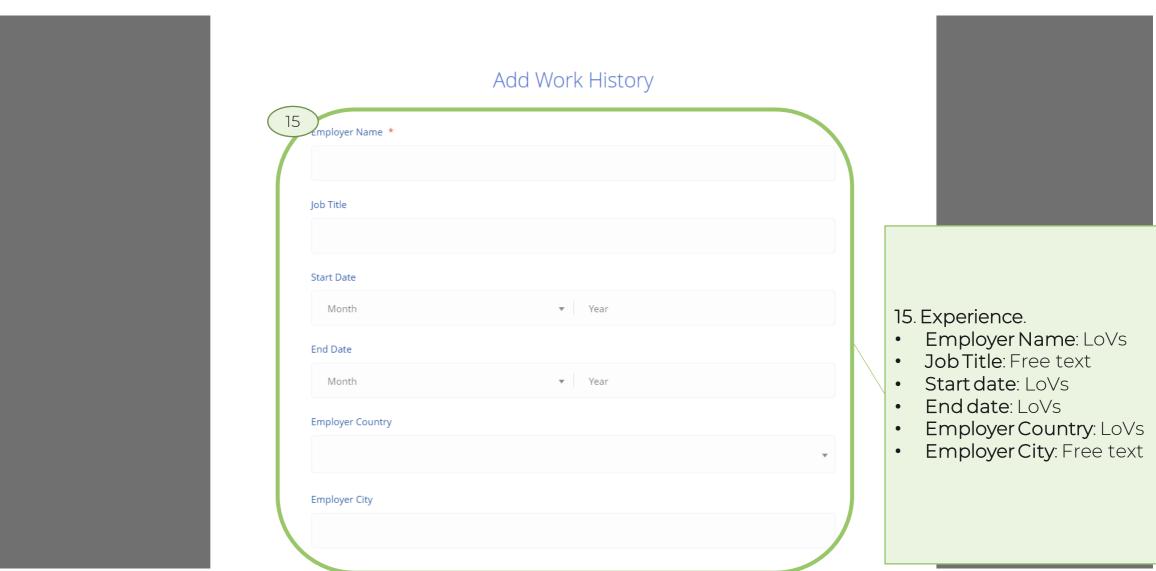

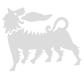

ACCOUNT DEVELOPMENT MANAGER 3 / 4 LANGUAGES Please indicate which languages you speak. **ADD LANGUAGE** 16. Languages. Click on "Add 17. Work preferences. Insert Language". Details on slide from LoVs: **WORK PREFERENCES** 28. Travel Domestically: Please enter your work preferences. Yes/No Travel Internationally: Travel Domestically Yes/No Willing to Relocate: Yes/No Travel Internationally Comments: Free text Willing to Relocate Comments

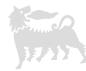

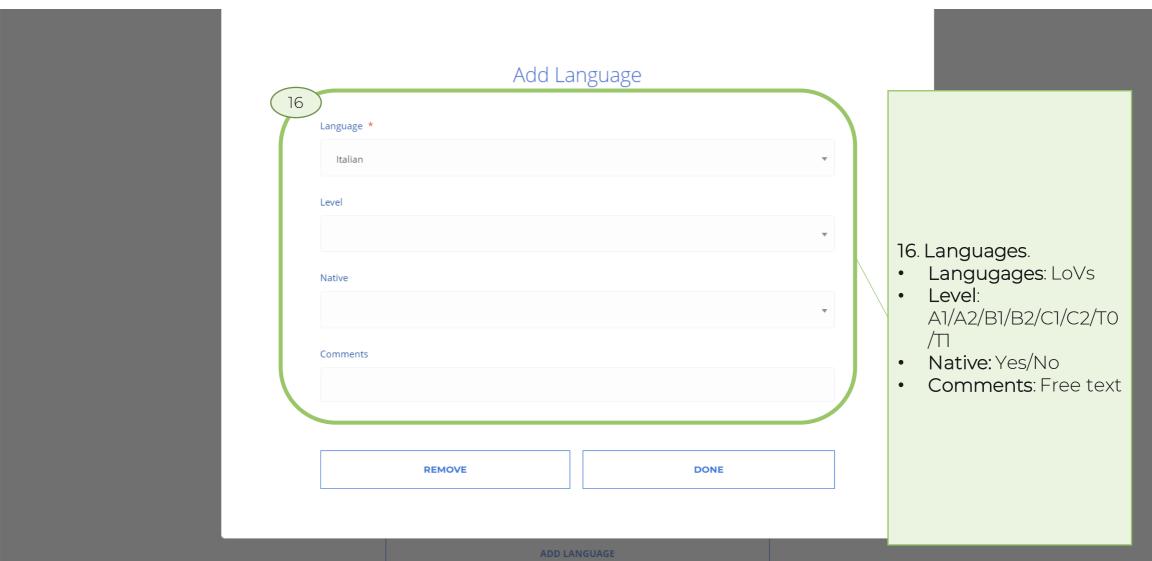

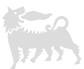

3 / 4

 $\bigcirc$ 

ACCOUNT DEVELOPMENT MANAGER

17. Work preferences. If you answered Yes. Insert from LoVs:

- Travel Domestically Frequency: 25/50/75/100%
- Travel Internationally Frequency: 25/50/75/100%
- All Location: Yes/No
- Excluded Locations: LoVs

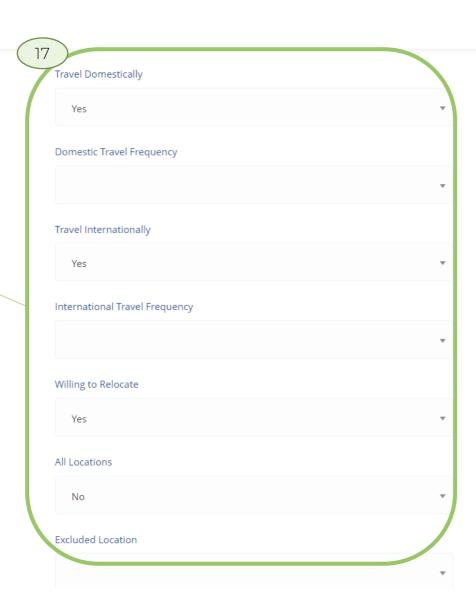

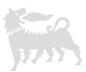

test vacancy locale italia

18. Application Questions. Insert from LoVs:

- Disclosure: I agree
- Do you belong to a protected category?: LoVs
  - ITALY ONLY: Article 1 Civil disability greater than 45%
  - ITALY ONLY: Article 18
  - ITALY ONLY: Other
  - No
- How did you learn about this opportunity? LoVs

APPLICATION QUESTIONS

Please answer the following questions.

When submitting your CV to the EniJobs portal, you declare that all the information that you have provided is true. Eni reserves the right to verify this information by carrying out appropriate in-depth analysis and submitting additional authentication documentation for your signature, if necessary. \*

Do you belong to a protected category? \*

How did you learn about this opportunity? \*

**◆ BACK** 

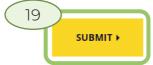

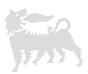

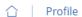

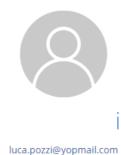

luca.pozziwyopinan.com

MY APPLICATIONS INFO AND ALERTS

ACCOUNT DEVELOPMENT MANAGER

Italy

Status: New ▼

DEMO\_CS\_ENI · 101 · Applied on 03/06/2024

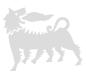

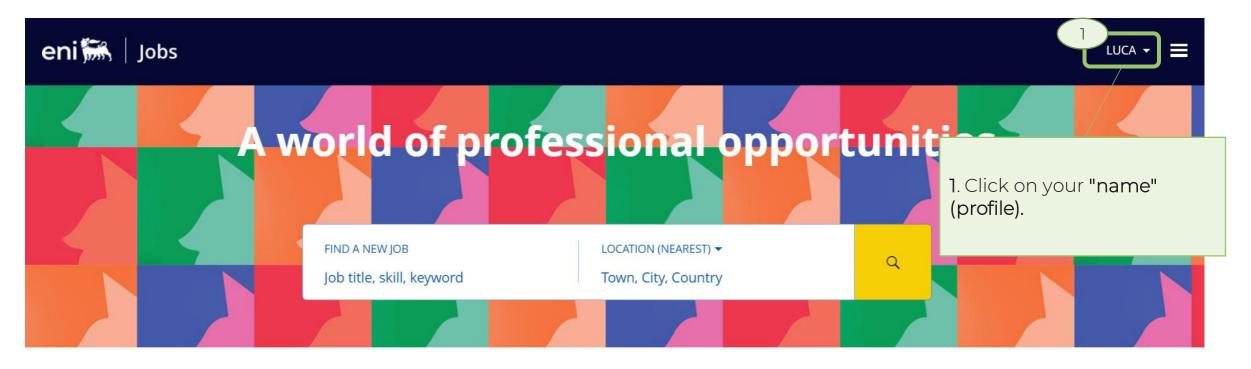

ALL JOBS (2211) NEW JOBS (28) SALES (132) ICT (116) WORKS EXECUTION (103)

ENGINEERING TECHNOLOGY SPECIALIST (DISCIPLINE) (99) ACCOUNTING AND FINANCIAL STATEMENTS (99)

#### Eni's activities across the world

Explore by region and discover career opportunities in the countries where Eni operates.

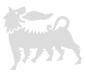

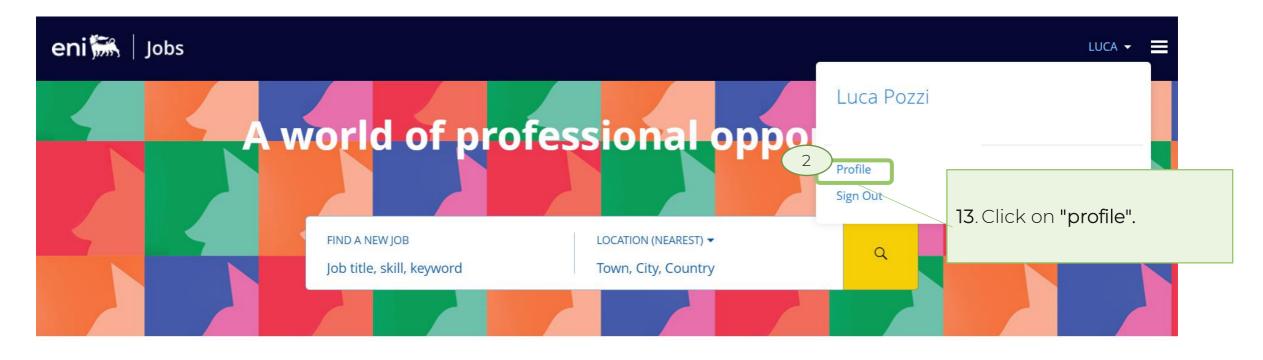

ALL JOBS (2211) NEW JOBS (28) SALES (132) ICT (116) WORKS EXECUTION (103)

ENGINEERING TECHNOLOGY SPECIALIST (DISCIPLINE) (99) ACCOUNTING AND FINANCIAL STATEMENTS (99) •••

#### Eni's activities across the world

Explore by region and discover career opportunities in the countries where Eni operates.

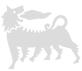

 $\bigcirc$ 

Profile

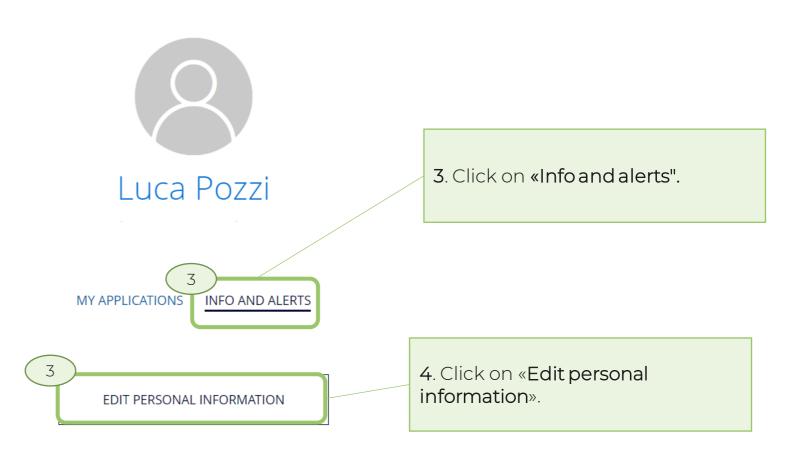

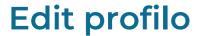

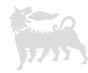

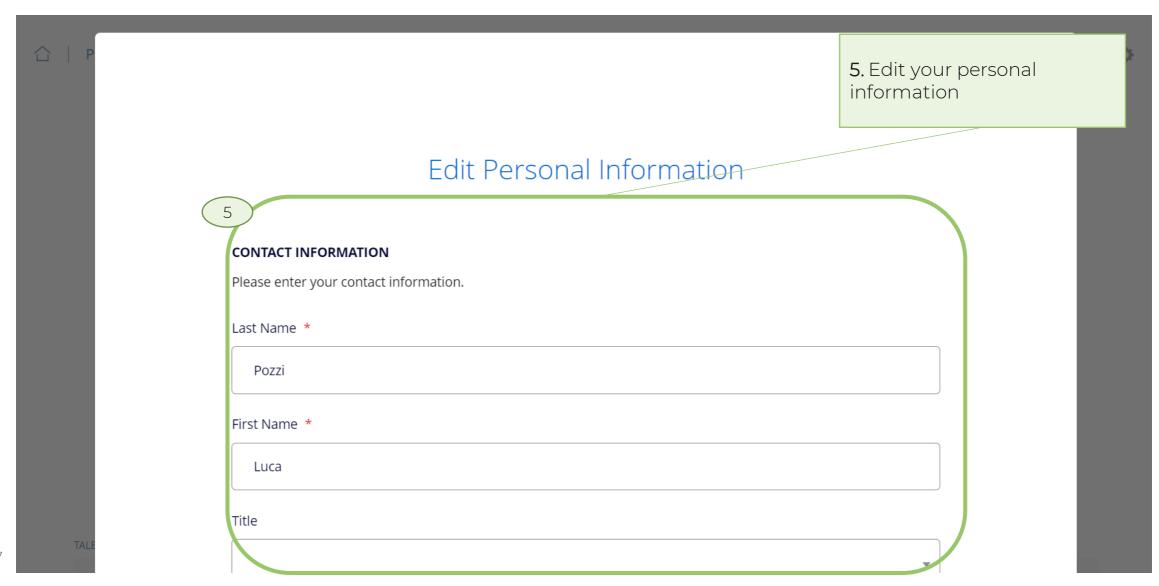

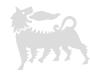

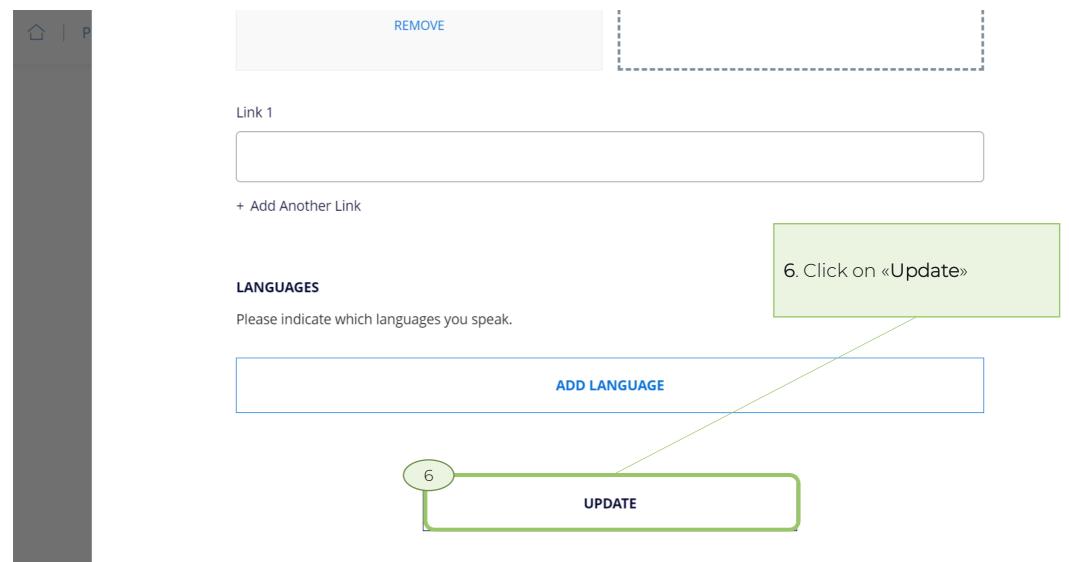

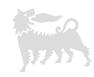

#### Oracle Fusion Cloud Applications System Requirements

Before using Fusion Applications in browsers and on your mobile devices, check the operating systems, supported browsers, and other computer requirements.

Here are the minimum versions you need for your browsers.

| Browser         | Minimum Version |
|-----------------|-----------------|
| Apple Safari    | 16.2            |
| Google Chrome   | 108             |
| Microsoft Edge  | 108             |
| Mozilla Firefox | 108             |

Oracle supports all the platforms that the browser vendor supports, as indicated in this table. For mobile device operating systems, Oracle supports only the most recent browser.

| Operating System | Apple Safari   | Google Chrome                                                   | Microsoft Edge | Mozilla Firefox |
|------------------|----------------|-----------------------------------------------------------------|----------------|-----------------|
| Android          | Not applicable | Supported (Chrome for Android only, not native Android browser) | Not applicable | Not supported   |
| iOS/iPadOS       | Supported      | Not supported                                                   | Not supported  | Not supported   |
| Mac OS X         | Supported      | Supported                                                       | Not supported  | Supported       |
| Windows          | Not supported  | Supported                                                       | Supported      | Supported       |

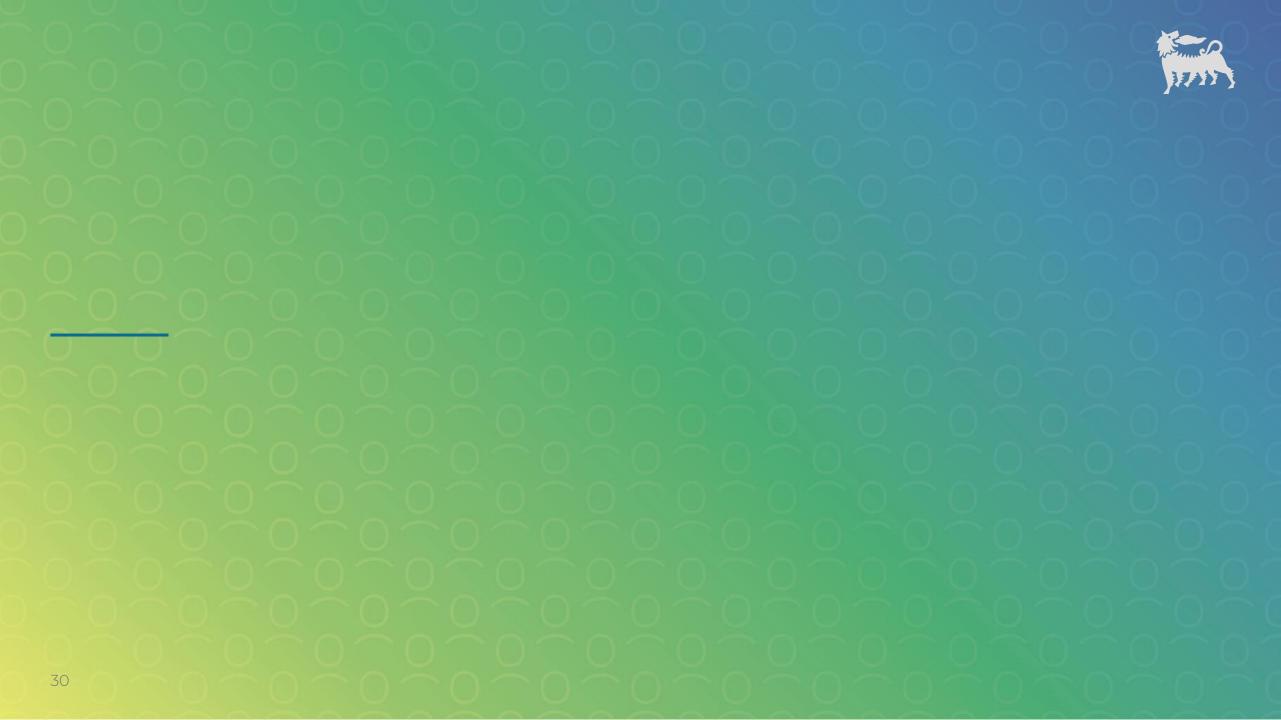